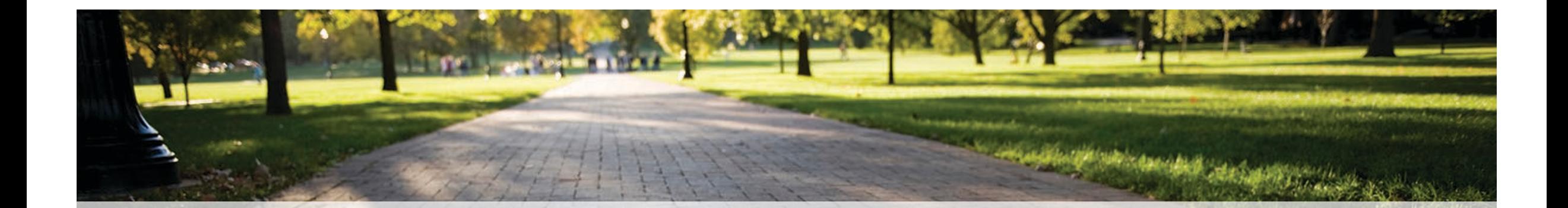

# DAM: Getting Started Guide

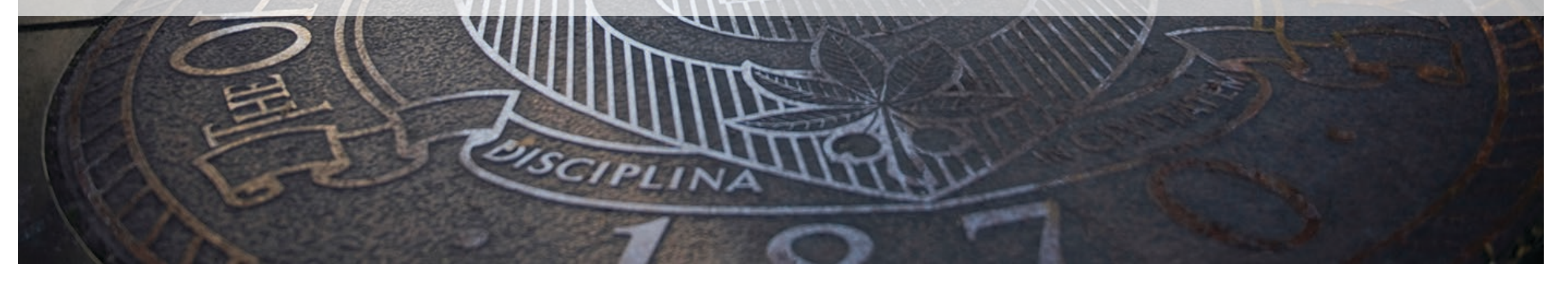

## Welcome to the DAM

### The place for your Ohio State Digital Assets

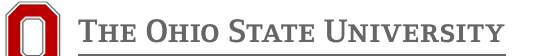

DAM Getting Started Updated Jan 2023

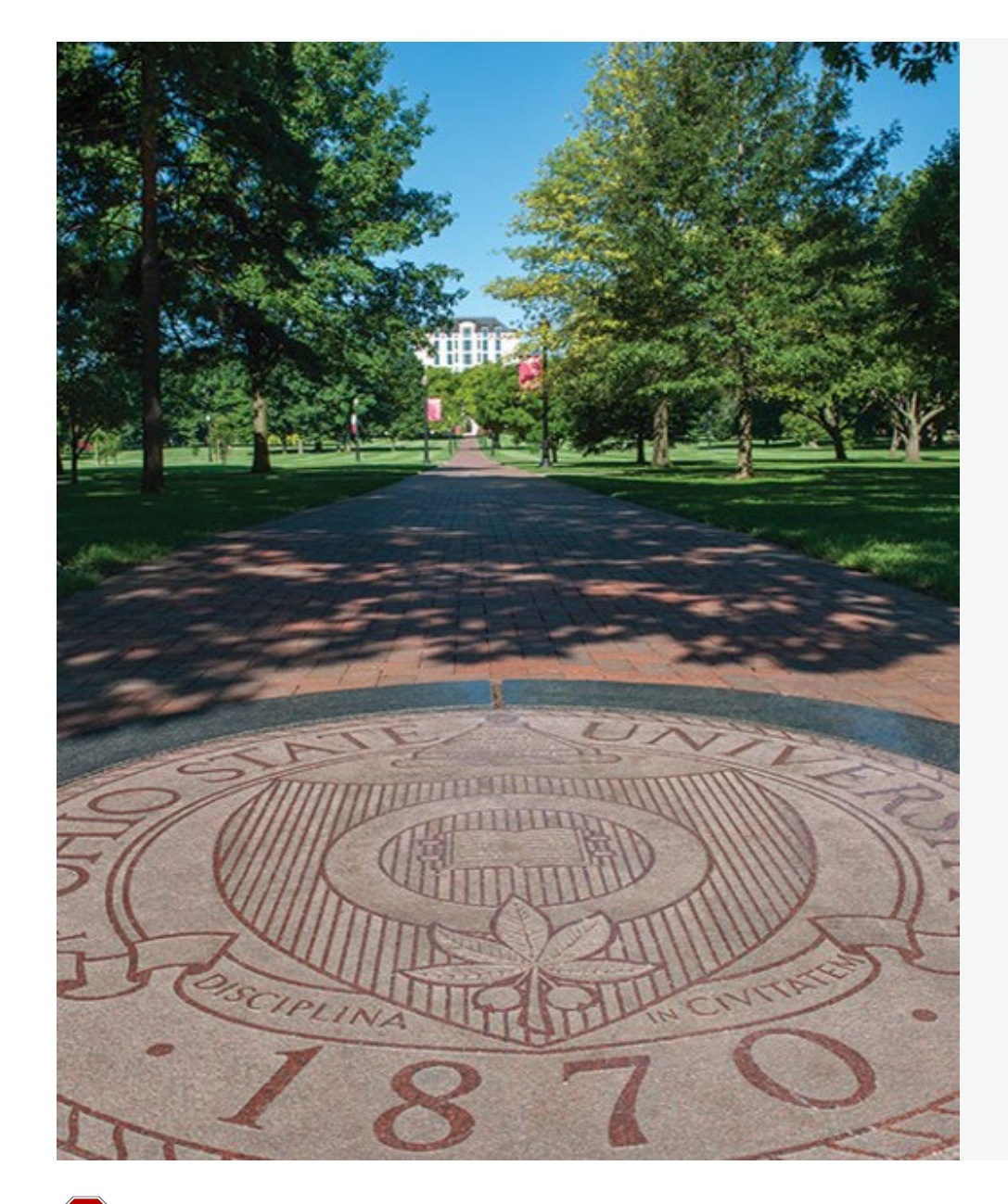

## This guide is intended for all audiences.

**Contract Contract** 

Additional training guides are available for contributors and asset managers.

# Who has access to The DAM?

- Every staff or faculty member at the university has access to the DAM for Brand Assets and the University Signature Gallery.
- Members of the Marketing Communications teams can have additional access to General Shared Assets. These are specially curated shared assets approved for use in marketing.
- Some units may upgrade their access to assets with increased storage. This is a "Walled Garden" approach and will allow teams to share and store assets privately for day-to-day operations.

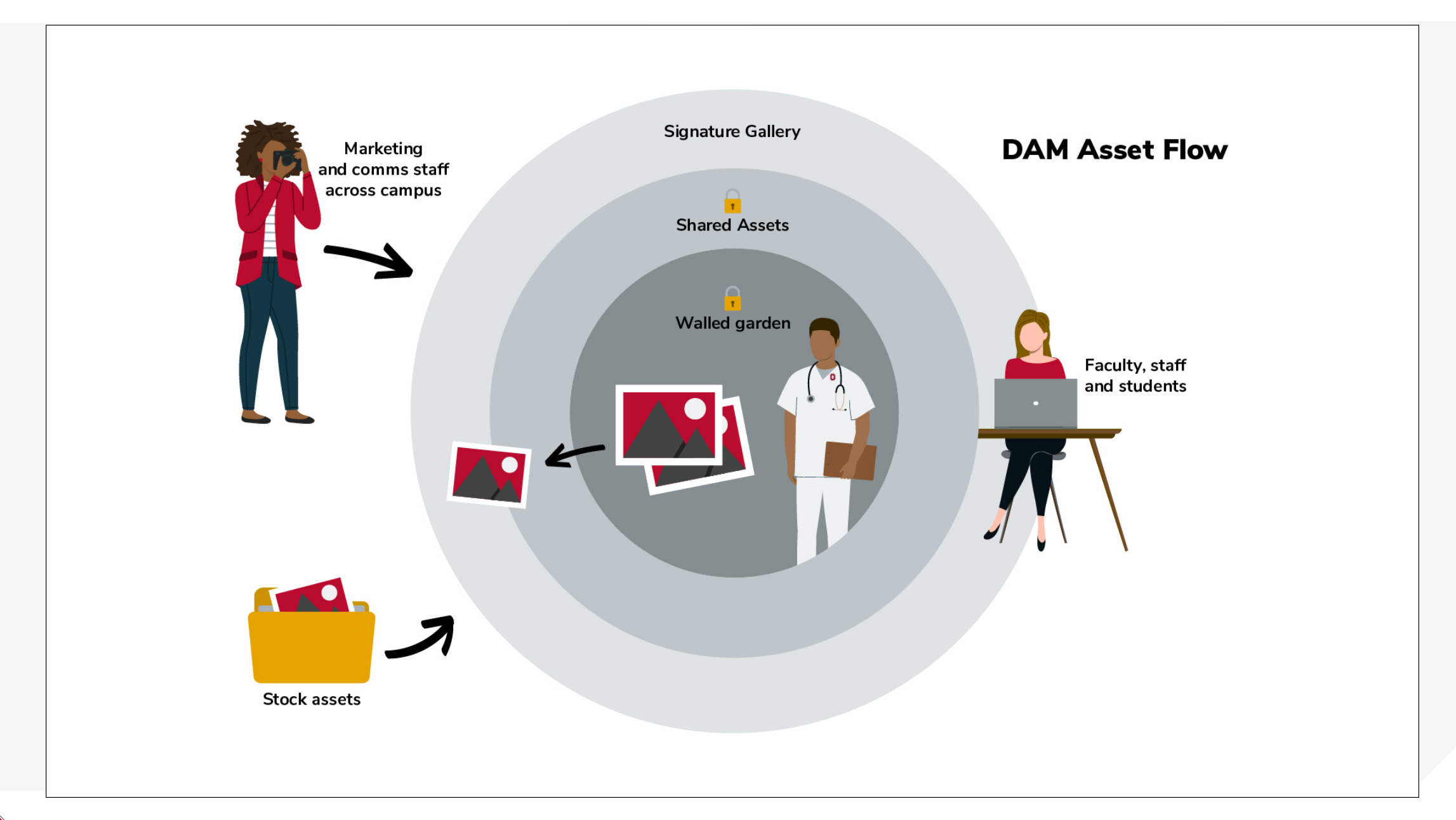

THE OHIO STATE UNIVERSITY

## In this guide: <br>
. Access and roles<br>
. Mobile and Merli

- 
- Mobile and Merlin X views
- Interface
- Search
- Sharing
- Support

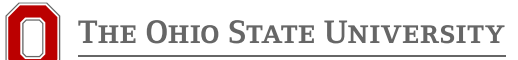

# Access and Roles

- Login: dam.osu.edu
- Name.#/shibboleth authentication
- DUO
- Different users will see different assets based on their access levels.
- If you have questions about access, please reach out to MårketingEnablement@osu.edu or https://omc.osu.edu/tools/digital-asset-management

# MX Basic vs MerlinX view

#### **MX Basic**

- An image-based interface
- Good for mobile phone browse mode.

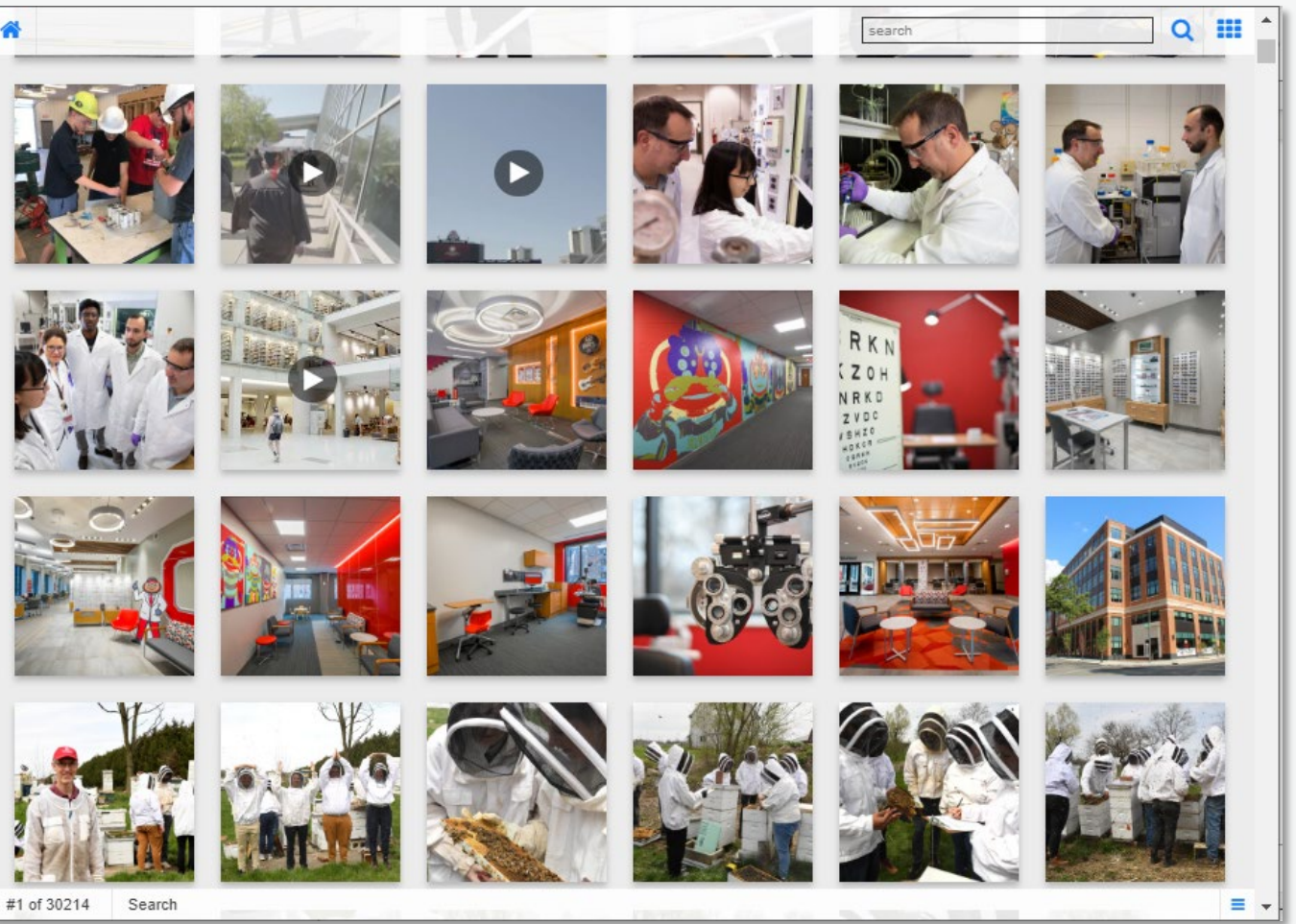

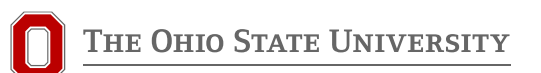

# MX Basic vs MerlinX view cont.

#### **MerlinX**

- More robust Search options
- More visible metadata
- Ability to create private collections
- Gallery or List view
- Sort options

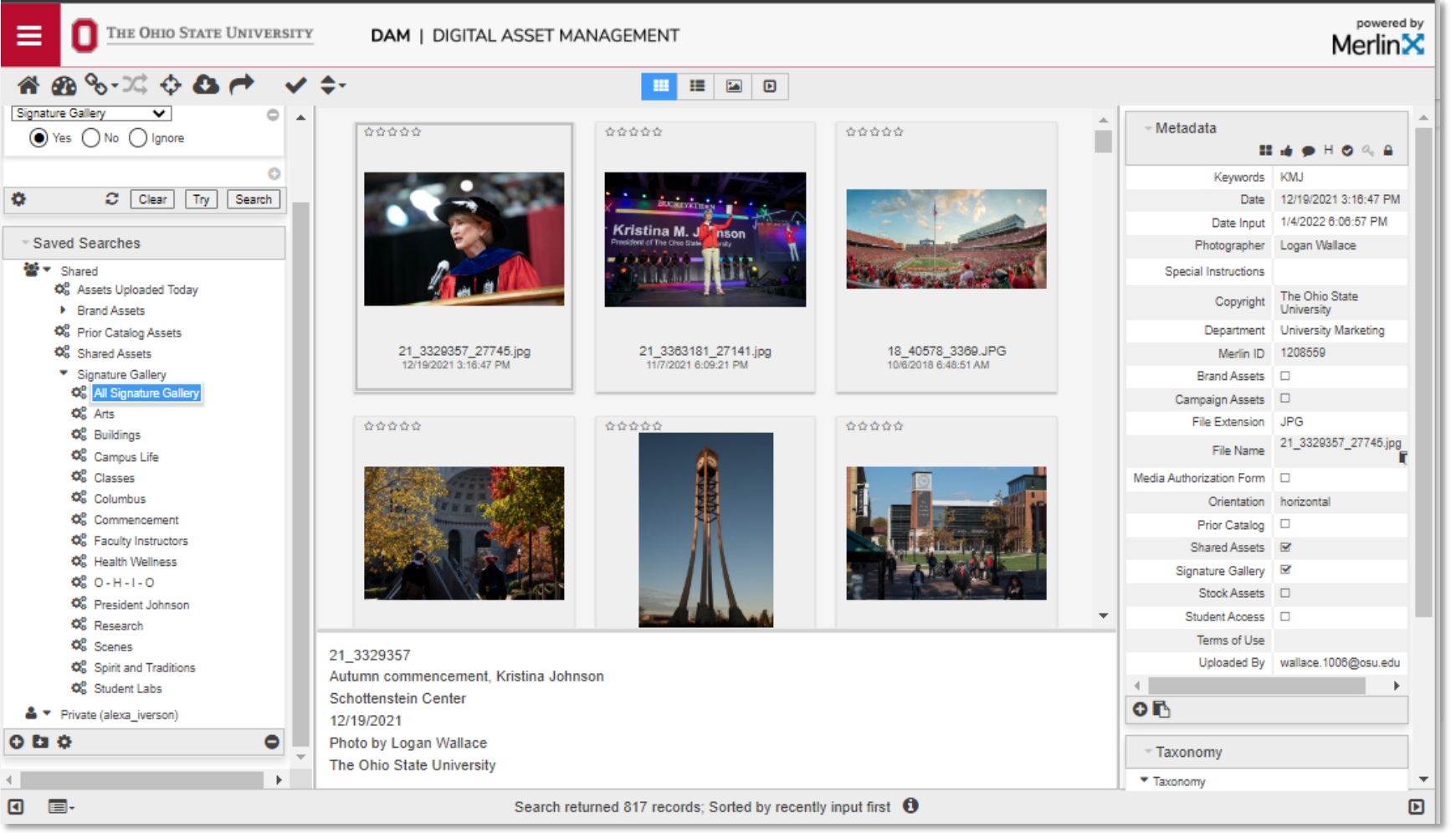

## Views: Basic vs MerlinX

- https://dam.osu.edu
- Toggle to a Merlin X view using the hamburger in the lower right of the window

**Contract Contract** 

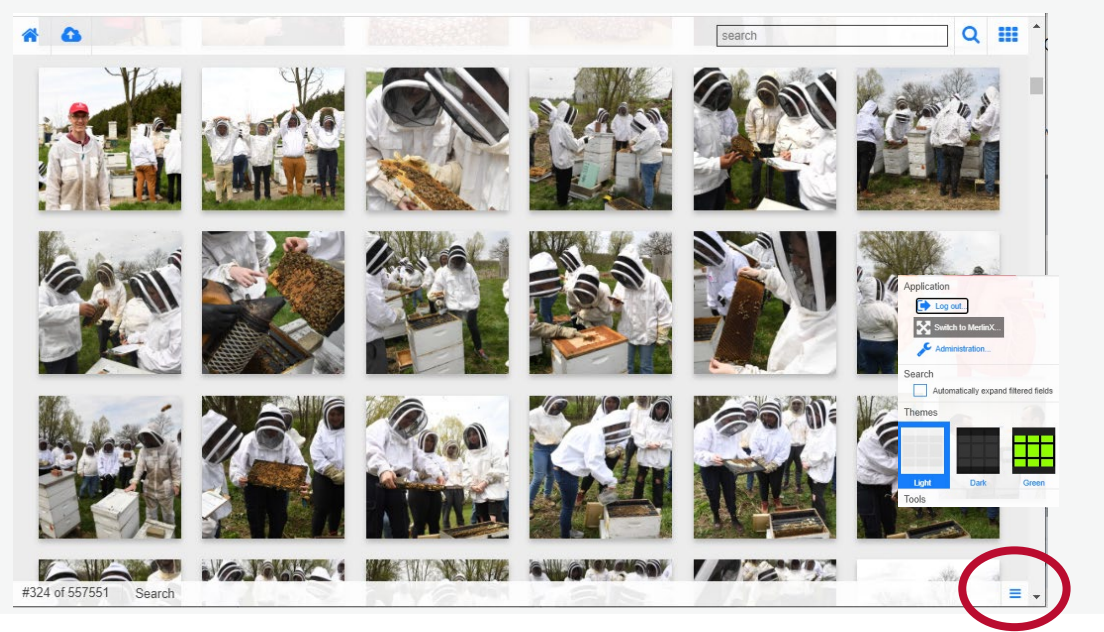

#### Basic View MerlinX View

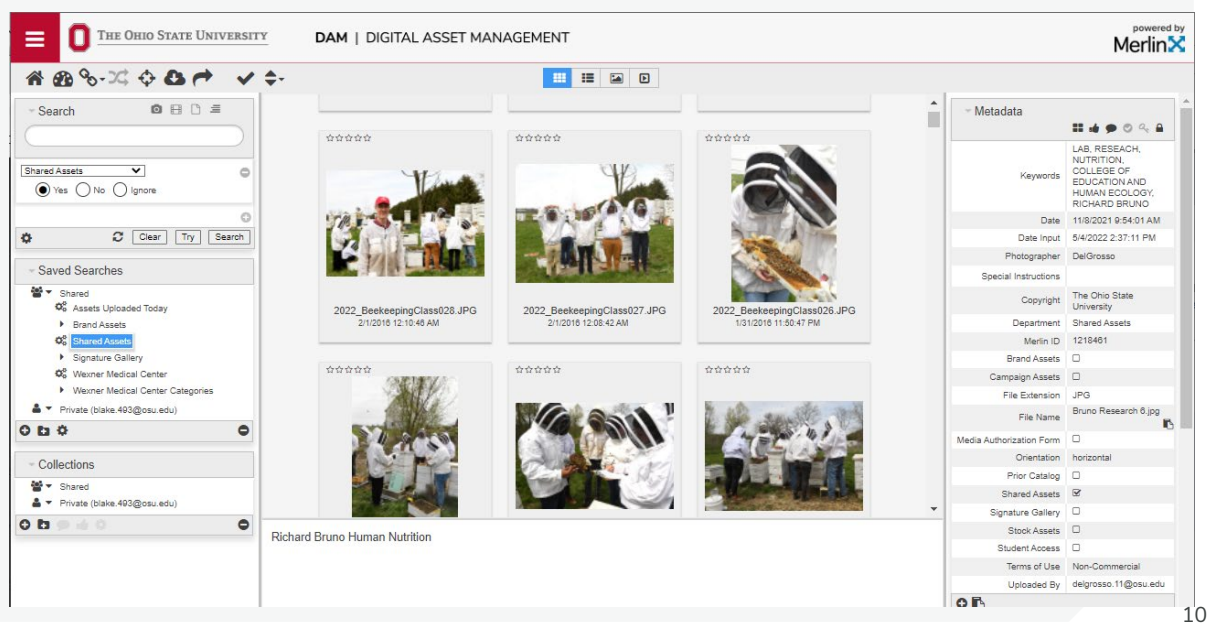

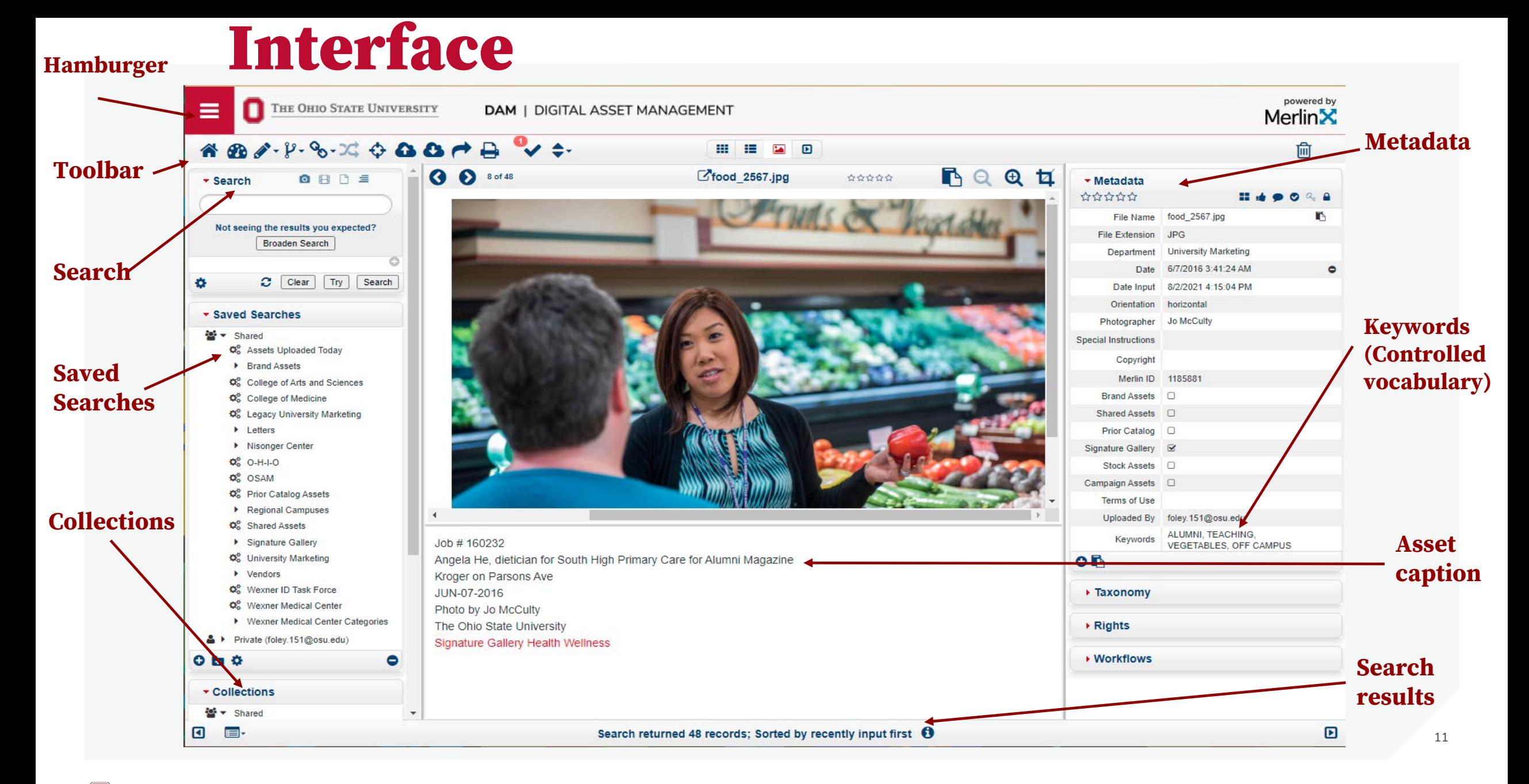

# Basic Search

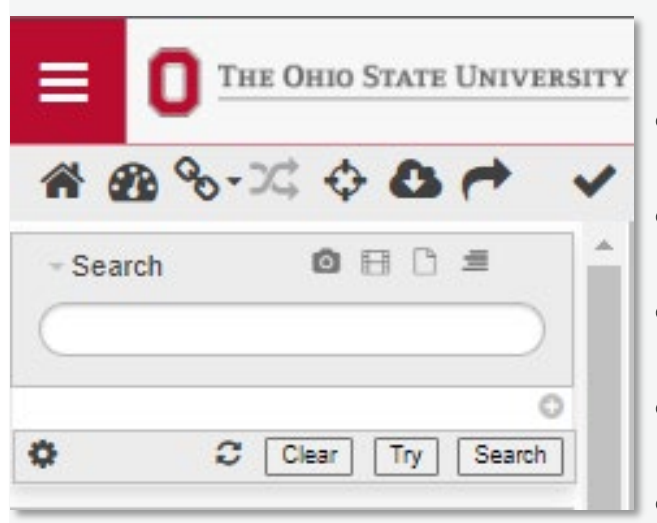

- **Searches all metadata** (captions, keywords, copyright, photographer, etc.)
- **Search subjects** (soccer, anthropology, radiology)
	- **Search emotions** (joy, focus, serious, curious)
- **Search actions** (marching, listening, laughing)
- **Search seasons** (autumn, summer, spring, winter)
	- **Search people** (President Johnson (KMJ), Professor Amna Akbar, provost, small group, uniform)
- **Search places** (Knowlton Hall, College of Public Health, Chadwick, Stone Lab)

# Boolean Search

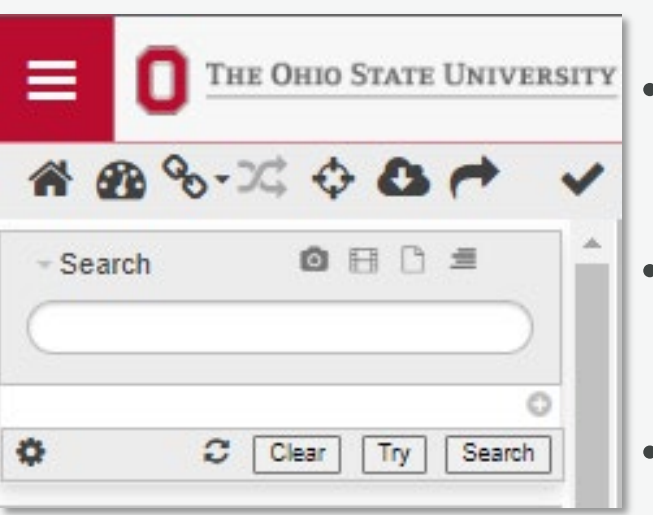

• **Quotes: Use quotes to search for an exact phrase.** 

Example: "football spring"

- **Parenthesis: Combine modifiers to create a more complex search.**  Example: football AND (spring OR fall)
- **AND: Include two search terms.**

Example: fall AND spring

• **OR: Broaden your search with multiple terms.**

Example: "spring football" OR "fall football"

• **NOT: Use to exclude a specific term.** 

Example: football NOT spring

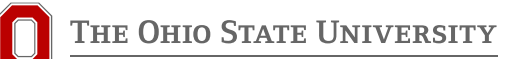

# Targeted Search

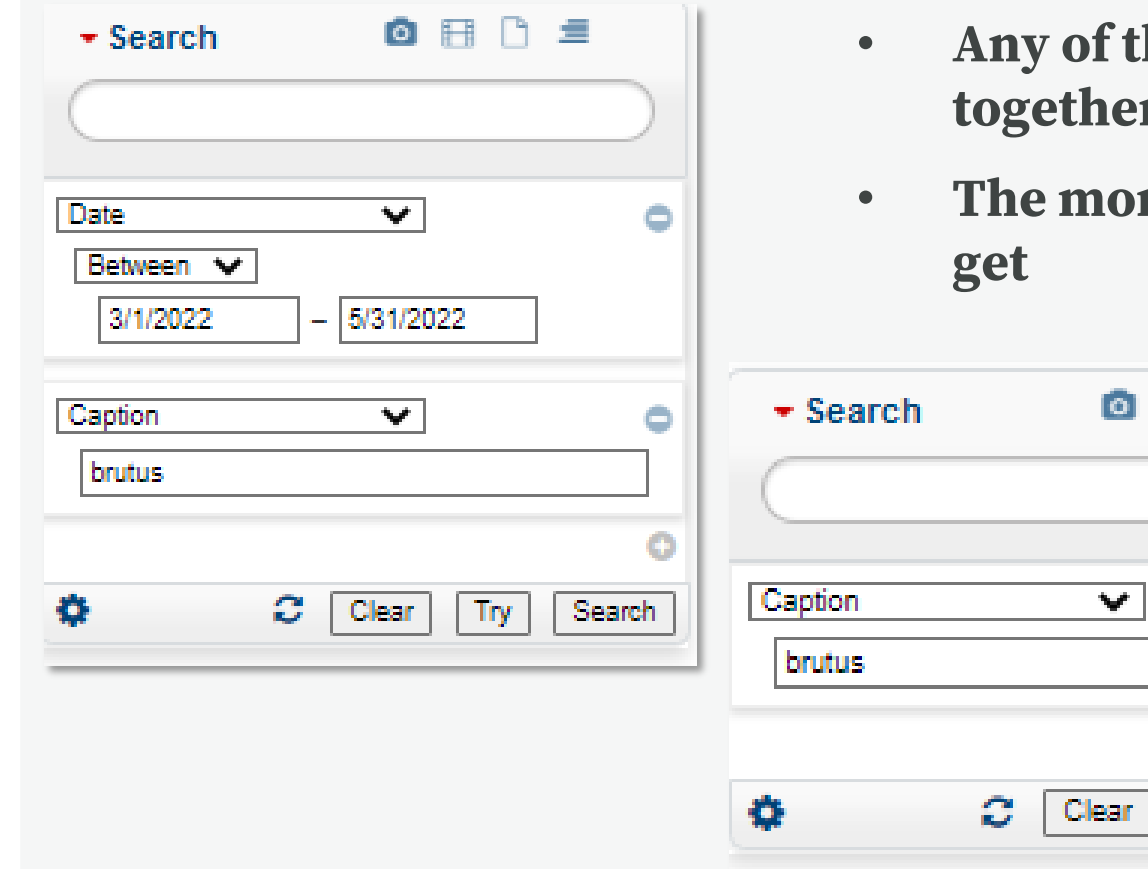

- **Any of the metadata fields can be search individually, or together**
- **The more targeted you are, the less search results you will**

↑ ■

Search

lry

# Saved Search

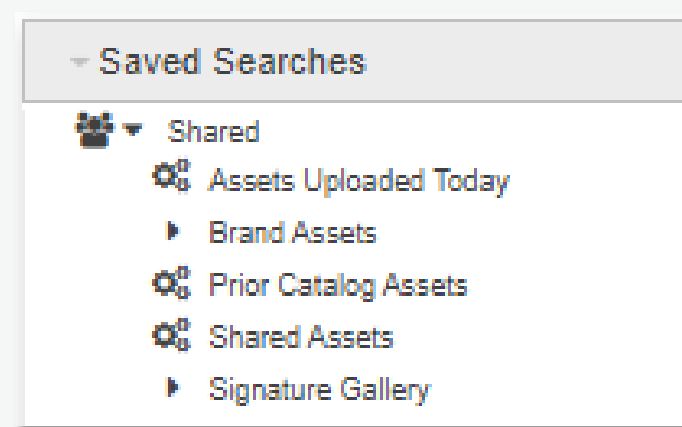

- **There are a few Saved Searches to help you find assets quickly**
- **You may not have all these options, don't worry**

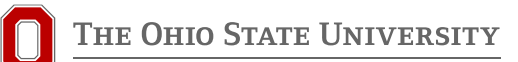

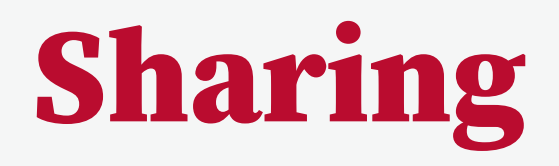

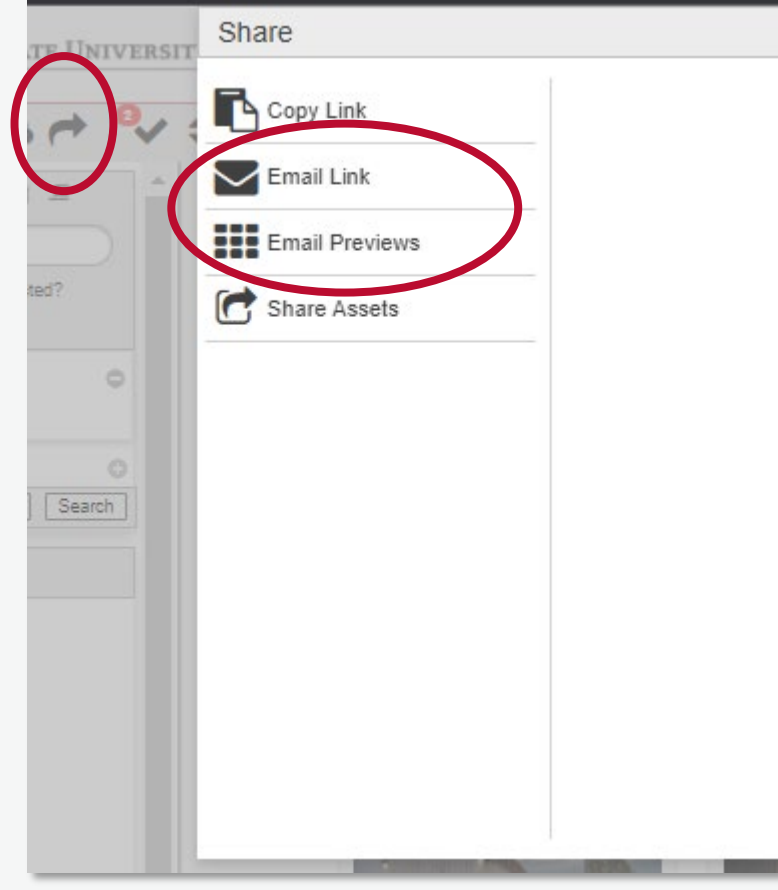

- **Select the image(s) you want to share**
- **Click the curved arrow button**
- **Select 'Email Link' or 'Email Previews'**
- **The other options are not usable now**
- **Links are live for 30 days**

# Sharing via Email Link

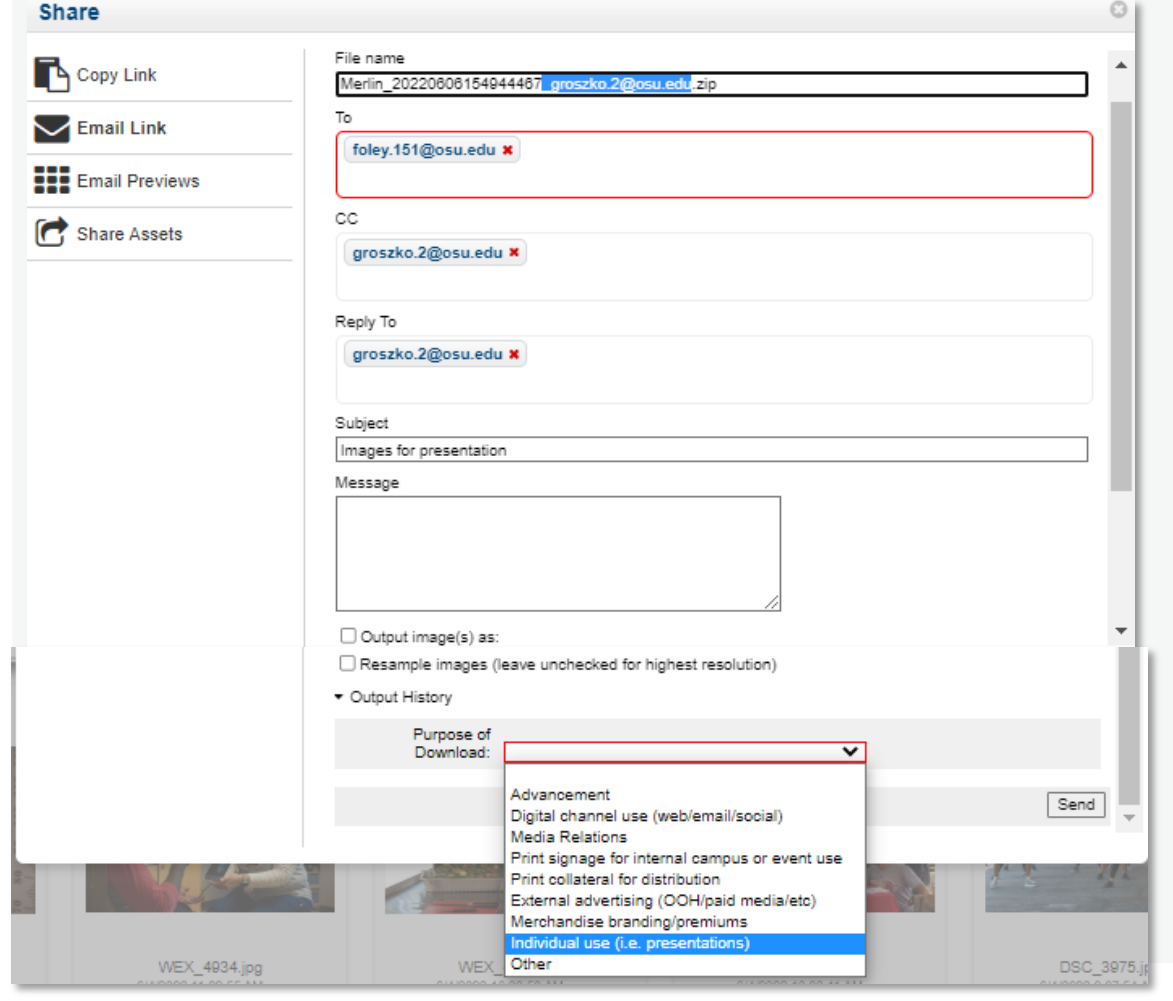

**HE OHIO STATE UNIVERSITY** 

- **Remove everything before ".zip"**
- **Add email address of person sending to, can be outside of OSU**
- **Add your email to Reply To, can also add to 'cc' if you wish to receive the message**
- **Add Subject**
- **Add Purpose of Download**
- **Click Send**
- **Can change image size with Resample image**

# Sharing via Email Previews

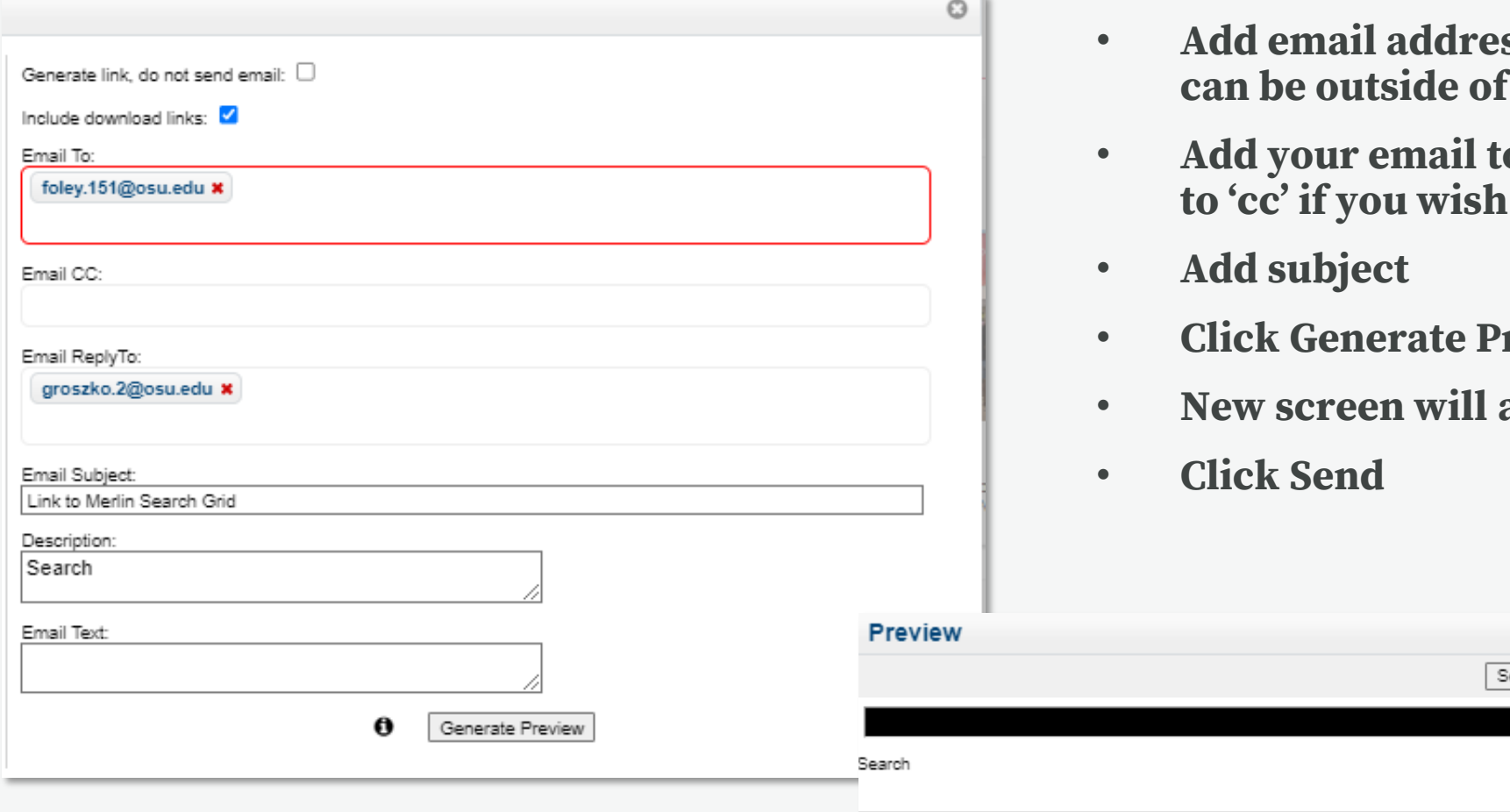

- **Add email address of person sending to, can be outside of OSU**
- **Add your email to Reply To, can also add**  to receive the message

end

Cancel

- **Click Generate Preview**
- **New screen will appear**

# Support

- **[https://omc.osu.edu/tools/digital](https://omc.osu.edu/tools/digital-asset-management)asset-management**
- **Email: [marketingenablement@osu.edu](mailto:marketingenablement@osu.edu)**
- **Submit a Request [here](https://osu.my.workfront.com/requests/new?activeTab=tab-new-helpRequest&projectID=5f1191cf00059b4dd9208da4c4d4f16d&path=5f11981b0008135aeec069501e796ef8,5f119887000838b721f32cf8b2437158)**
- **Questions answered about using the tool**
- **Quick guides and documentation**
- **Brief training videos**
- **Access and user role changes**
- **Provide feedback about using the DAM**
- **Other service requests**